#### **5. การใชขอมูลจาก Disk File (Entering data from disk file)**

สมมติวาตองการนําเขาขอมูลจากแฟม Gujt73.xls ซึ่งแสดงถึง Real Gross Product (Y: Millions of NT\$), Labor Days (X: Millions of Days) และ Real Capital Input (Z: Millions of NT\$) ในภาคเกษตรกรรมของประเทศไตหวันระหวาง ปี 1958 - 1972 ตามลำดับ เพื่อที่จะหาค่า  $\overline{\rm{Descriptive\ Statistics}}$  ของแต่ละตัวแปร ี่ ดังนั้นต้องเริ่มต้นที่ File / New / Workfile / ใน Dialog Box ของ Workfile ั้ ิ่ Range เจาะจงชนิดของขอมูล (Annual / Start Date: 1958 / End Date: 1972) / OK

เพื่อนำเข้าข้อมูลจาก File ในหน้าต่าง Workfile เลือกที่ Procs / Import Data / Read Text-Lotus-Excel /

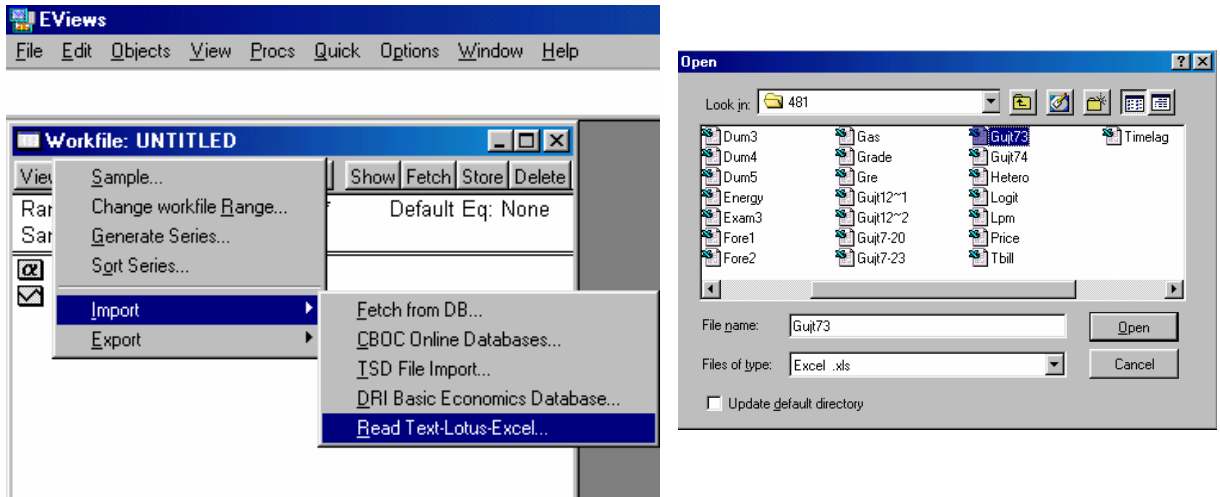

ภายใตหนาตาง Open ใหเลือก Disk Drive และ Data File ที่ตองการ แลว Click Open

ใน Dialog Box ของ Excel Spread Sheet Import เลือกลักษณะการเรียงลําดับของ ข้อมูล (Order of data) จุดที่ซึ่งข้อมูลเริ่มต้น (Upper-left data cell: A1 หรือ  $\rm B2$ ิ่ แลวแตกรณี) และใหชื่อแกแตละ Series (Names for the series) หรือระบุจํานวนชุด ของข้อมูลที่มีอยู่ใน File (ในกรณีที่ได้ระบุชื่อตัวแปรไว้แล้วใน  $\rm Data\ File$ ) แล้ว  $\rm Click\ OK$ 

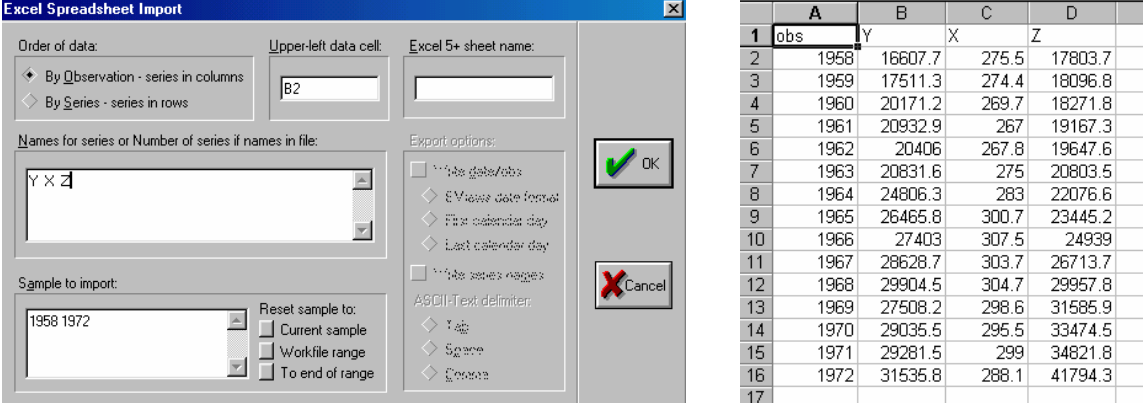

(ให้สังเกตว่าข้อมูลใน  $\rm{Excel~File}$  เรียงตาม  $\rm{Columns}$  และเริ่มต้นที่  $\rm{B2}$  นอกจากนี้ยังมี ิ่ การตั้งชื่อไว้แล้ว ดังนั้นอาจจะใช้วิธีระบุจำนวนชุดของข้อมูล โดยพิมพ์เลข  $3$  (ข้อมูลมี  $3$  ชุด) ั้ แทนตำแหน่งของ  $\rm{Y}$   $\rm{X}$   $\rm{Z}$  เลยก็ได้) เพื่อหาค่า  $\bf{Descriptive\;Stats}$  ให้ดูขั้นตอนในหัวข้อที่  $3$ 

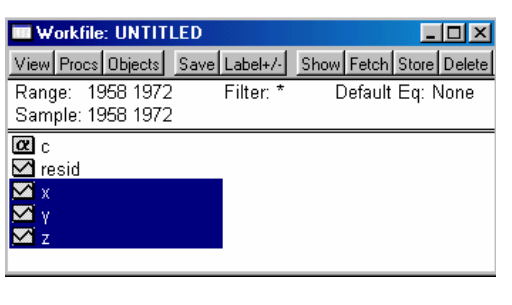

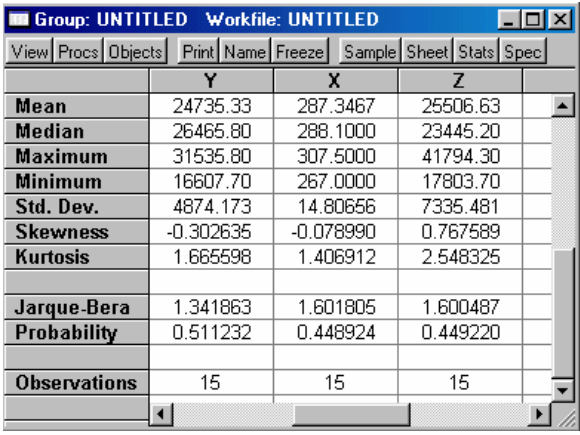

#### **6. การเปลี่ยนแปลงลักษณะของขอมูล (Data Tranformations)**

จากขอมูลในแฟม Gujt73.xls ถาตองการสราง The Cobb-Douglas Production Function หรือก็คือ

$$
\mathbf{Y}_i = \beta_1 \mathbf{X}_i^{\beta 2} \mathbf{Z}_i^{\beta 3} e^{\mathbf{U}i}
$$
 (1)

กําหนดให U = Stochastic Disturbance Term, e = Base of Natural  $\rm Logarithm$  จากสมการที่  $1$  ความสัมพันธ์ระหว่าง  $\rm Output$   $({\rm Y})$  และ  $\rm Input$   $({\rm X},$   ${\rm Z})$ นั้นเป็นความสัมพันธ์แบบไม่ใช่เส้นตรง (Nonlinear) อย่างไรก็ตามความสัมพันธ์ดังกล่าว สามารถถูกปรับเปลี่ยนให้อยู่ในรูปของสมการเส้นตรงได้โดยการใช้  $\operatorname{Natural}\ \mathrm{Log}$  ดังนั้นสมการ ั้ ที่ 1 จะกลายเป็น  $\operatorname{Log-linear}$  Model ดังสมการที่  $2$ 

$$
LnY_i = Ln\beta_1 + \beta_2 LnX_i + \beta_3 LnZ_i + U_i
$$
 (2)

สำหรับการแปลงค่าของ  $Y, X$  และ  $Z$  ให้เป็น  $L$ n $Y, L$ n $X$  และ  $L$ n $Z$  ให้คลิก  $\rm{Genr}$  ใน หนาตาง Workfile ใน Dialog Box ของ Generate Series by Equation จะต้องให้ชื่อแก่ตัวแปรหรือ $\mathbf S$ er $\mathsf i$ esที่จะทำการสร้างขึ้นใหม่ก่อน แล้วจึงตามด้วยลักษณะที่ต้องการ ใหเปลี่ยนแปลงไป

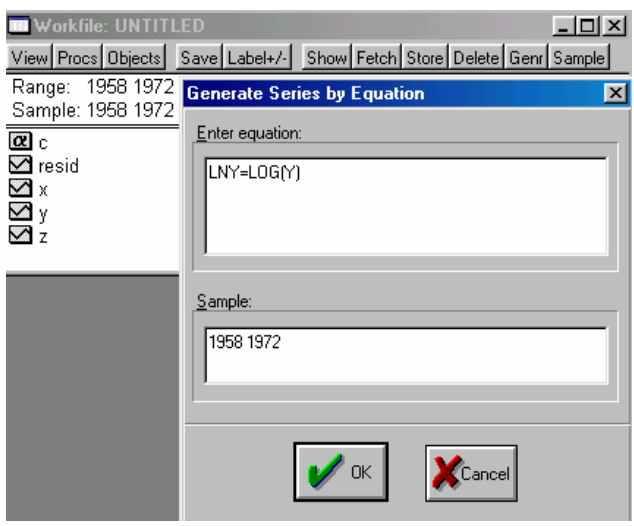

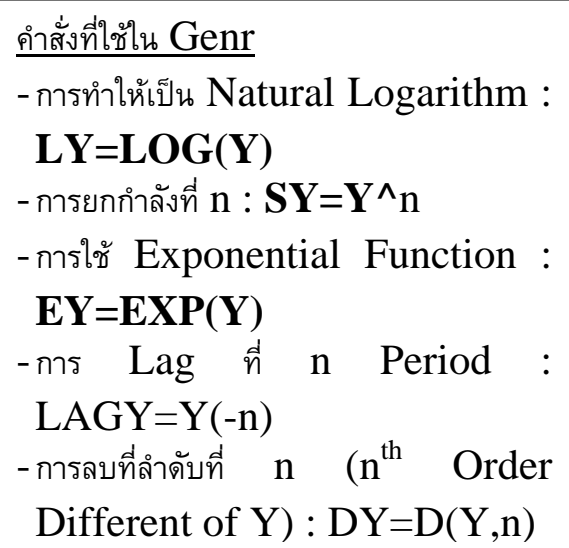

สำหรับวิธีการแปลงค่าที่สะดวกและรวดเร็วกว่าก็คือ การพิมพ์คำสั่งแปลงค่าลงไปในแถวคำสั่ง  $\mathcal{L}^{\mathcal{L}}(\mathcal{L}^{\mathcal{L}})$  and  $\mathcal{L}^{\mathcal{L}}(\mathcal{L}^{\mathcal{L}})$  and  $\mathcal{L}^{\mathcal{L}}(\mathcal{L}^{\mathcal{L}})$ โดยตรง เช่น genr  $ln x = log(X)$  หรือ genr  $ln z = log(z)$  เป็นต้น

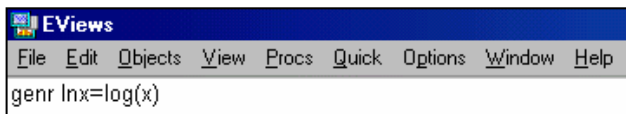

สำหรับการประมาณค่าสมการที่  $2$  ให้ดูขั้นตอนในหัวข้อที่  $4$  หรืออาจจะใช้วิธีพิมพ์คำสั่งลงในแถว คำสั่ง เช่น ls lny c lnx lnz (หรืออาจจะใช้คำสั่ง ls  $log(y)$  c  $log(x)$   $log(z)$  เพื่อ ประมาณการสมการที่ 2 โดยไม่จำเป็นที่จะต้องสร้างตัวแปร  $\ln$ y  $\ln$ x  $\ln$ z) ี่

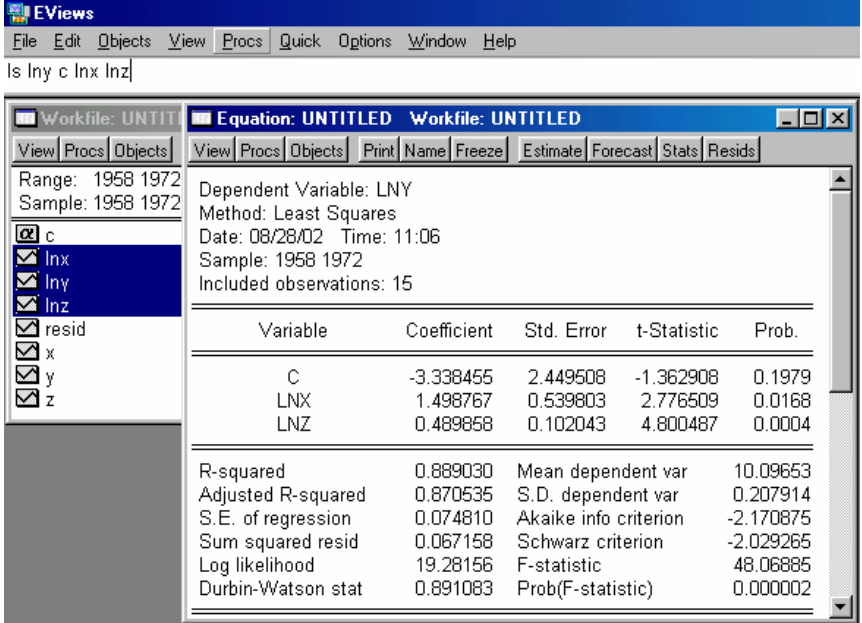

# **7. Coefficient Tests**

ภายหลังจากที่เราได้ค่าประมาณการของสมการแล้ว ถ้าหากว่าเราต้องการที่จะทำการทดสอบค่า ของ  $\mathrm{Coefficient(s)}$  ที่ได้ ให้คลิกที่  $\mathrm{View}$  ซึ่งอยู่ในหน้าต่างของ  $\mathrm{Equation}$  /  $\rm Coefficient$   $\rm Tests$  / ภายใต้คำสั่งนี้เราจะพบวิธีการทดสอบอีก  $3$  วิธีคือ  $\rm Wald$   $\rm Test$  of ั่ Coefficient Restriction, Redundant Variables และ Omitted

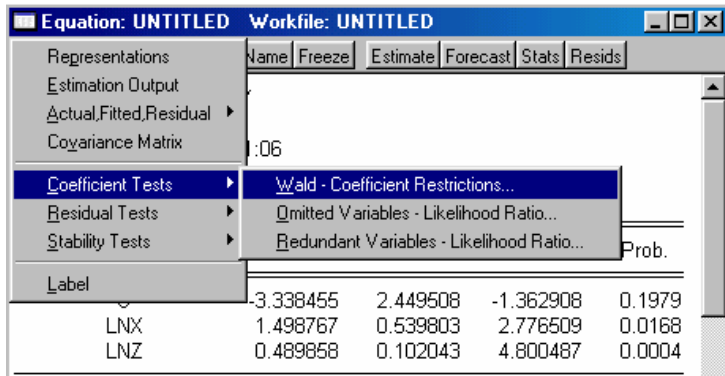

Variables

## **- Wald Test of Coefficient Restriction**

Wald Test เปนการทดสอบสมมุติฐานของคา Coefficient(s) ในสมการ การทดสอบ สามารถทำได้โดยกำหนดเงื่อนไขหรือข้อจำกัด  $(\rm{Restriction}(s))$  ลงใน  $\rm{Dialog~Box}$  แล้ว คลิก OK

<u>ตัวอย่างเช่น</u> จากสมการที่  $2$  ถ้าหากต้องการที่จะทดสอบว่า  $(\beta_2 + \beta_3) = 1$  หรือไม่ ซึ่งก็คือการ ี่ ทดสอบวาเปน Constant Returns to Scale หรือไมนั่นเอง ก็สามารถใช Wald Test ได้ โดยใน  $Dialog Box$  กำหนดให้  $C(2)+C(3)=1$ 

(ใน Eviews ระบบสมการขางตน คือ LnY=C(1)+C(2)\*LnX+C(3)\*LnZ โดย  $\rm C(1)$  คือ ค่าคงที่  $\rm C(2)$  คือ ค่าสัมประสิทธิ์หน้าตัวแปร  $\rm LnX$  และ  $\rm C(3)$  คือ ค่าสัมประสิทธิ์ ิ์ ิ์ หนาตัวแปร LnZ)

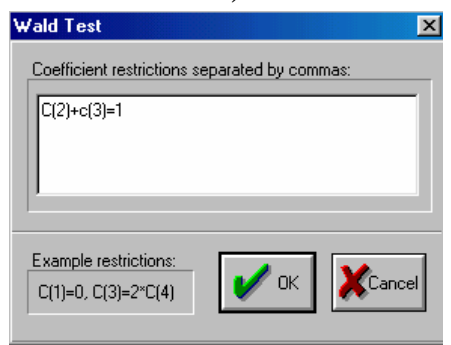

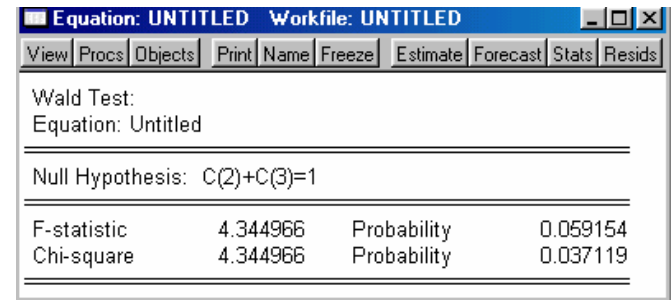

### **- Redundant Variables (Unnecessary Variables)**

การทำ  $\operatorname{Redundant}$  จะถูกนำมาใช้เมื่อต้องการที่ ี่ Independent  $\rm Variable(s)$  ในสมการนั้นมีผลกระทบต่อ  $\rm Dependent$   $\rm Variable$  หรือไม่ (ทดสอบตัด ตัวแปรที่ไมจําเปนออกจากสมการ)

ตัวอยางเชน ในสมการที่ 2 ถาเราคิดวา Real Capital Input หรือ LnZ นั้น ไมสามารถท จะใช้อธิบาย Real Gross Product หรือ LnY ได้ ภายใต้คำสั่ง Redundant Variables ใน Dialog Box ของ Omitted-Redundant Variable Test ใหใส ชื่อของตัวแปร LnZ ลงไป แลวคลิก OK

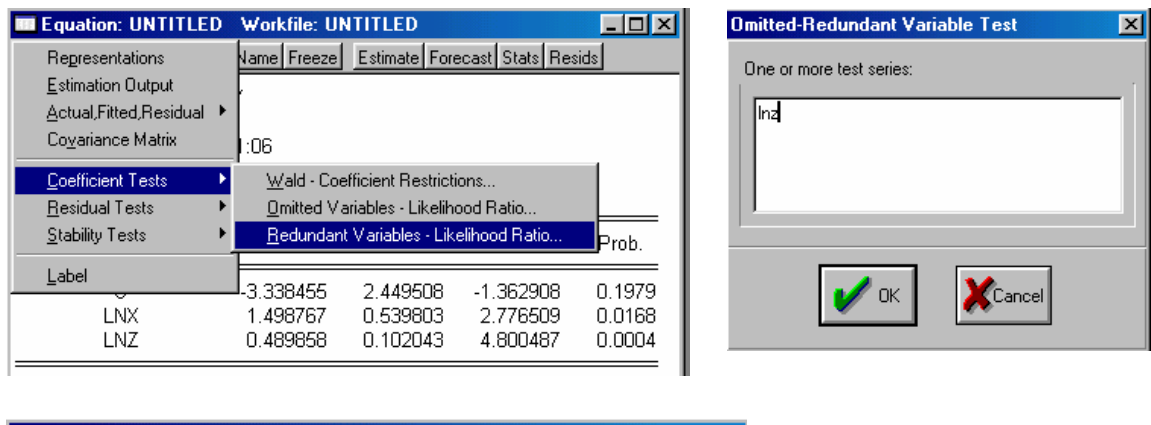

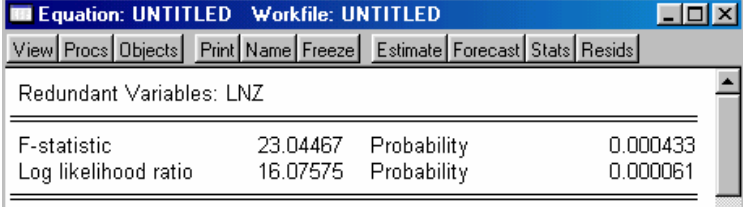

## **- Omitted Variables**

ในทางตรงกันข้าม ถ้าเราเลือกคำสั่ง  $\bm{\mathrm{Omitted\;Variables}}$  เราสามารถเพิ่มตัวแปรอื่นๆ เข้า ไปในสมการเพื่อทดสอบว่าตัวแปรเหล่านั้นมีผลกระทบต่อ  $\bf Dependent$   $\bf Variable$  หรือไม่ ั้ (ทดสอบเพิ่มต้วแปร) ิ่

<u>ตัวอย่างเช่น</u> ในสมการที่ 2 สมมติว่าสมการเริ่มต้น คือ  ${\rm LnY}={\rm C(1)}$  เราอาจทดสอบโดยการ ขอเพิ่ม ตัวแปร  ${\rm Ln}{\rm X}$  เข้าไปในสมการเพียง  $1$  ตัว หรือขอเพิ่มตัวแปร  ${\rm Ln}{\rm Z}$  เข้าไปในสมการ เพียง  $1$  ตัว หรืออาจจะขอเพิ่มทั้ง  ${\rm Ln}{\rm X}$  และ  ${\rm Ln}{\rm Z}$  เข้าไปในสมการพร้อมกันเลย  $2$  ตัวก็ได้ ิ่

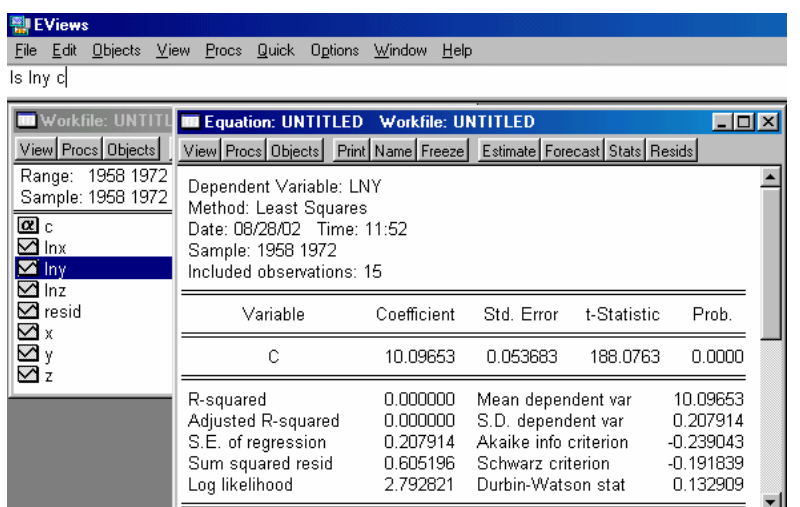

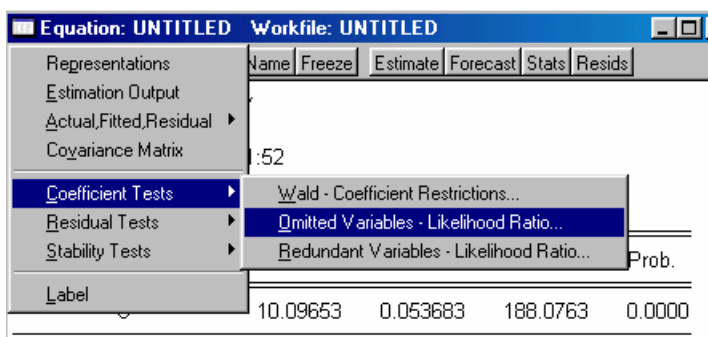

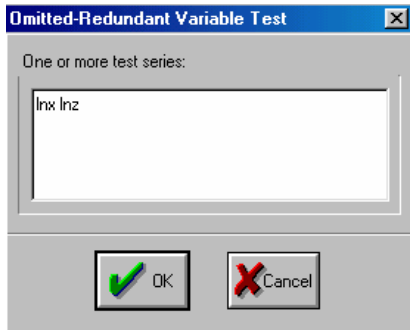

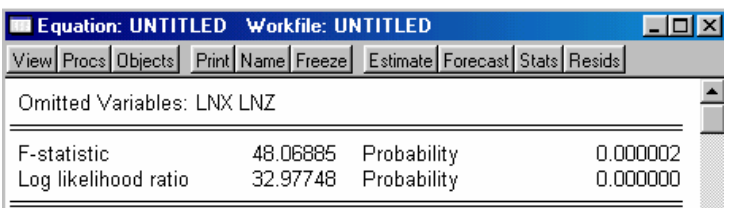

ตัวอยาง ขอมูลในแฟม Gujt74.xls แสดงถึง ผลผลิต (Output : X) และตนทุนรวม  $(Total Cost : Y)$  ตามลำดับ ตั้งแต่หน่วยการผลิตที่  $1$  -  $10$  ให้นิสิตทดสอบ  $Omitted$ หรือ Redundant Variables เพ อตรวจสอบวาสมการตนทุนเปนแบบ Linear, Quadratic หรือ Cubic Function (Y<sub>i</sub> =  $\alpha_0$  +  $\beta_1 X_i$  + U<sub>i</sub> หรือ Y<sub>i</sub> = α<sub>0</sub>  $+\beta_1X_i+\beta_2{X_i}^2+U_i$ หรือ  $Y_i=\alpha_0+\beta_1X_i+\beta_2{X_i}^2+\beta_3{X_i}^3+U_i)$